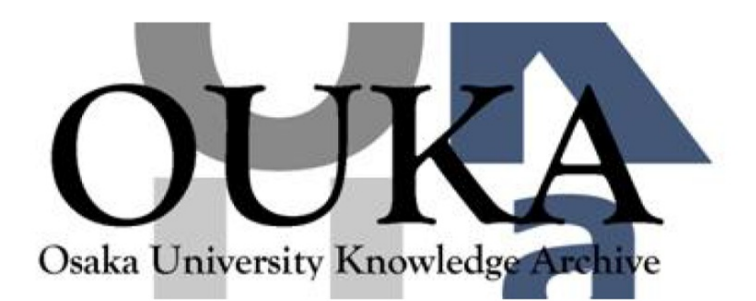

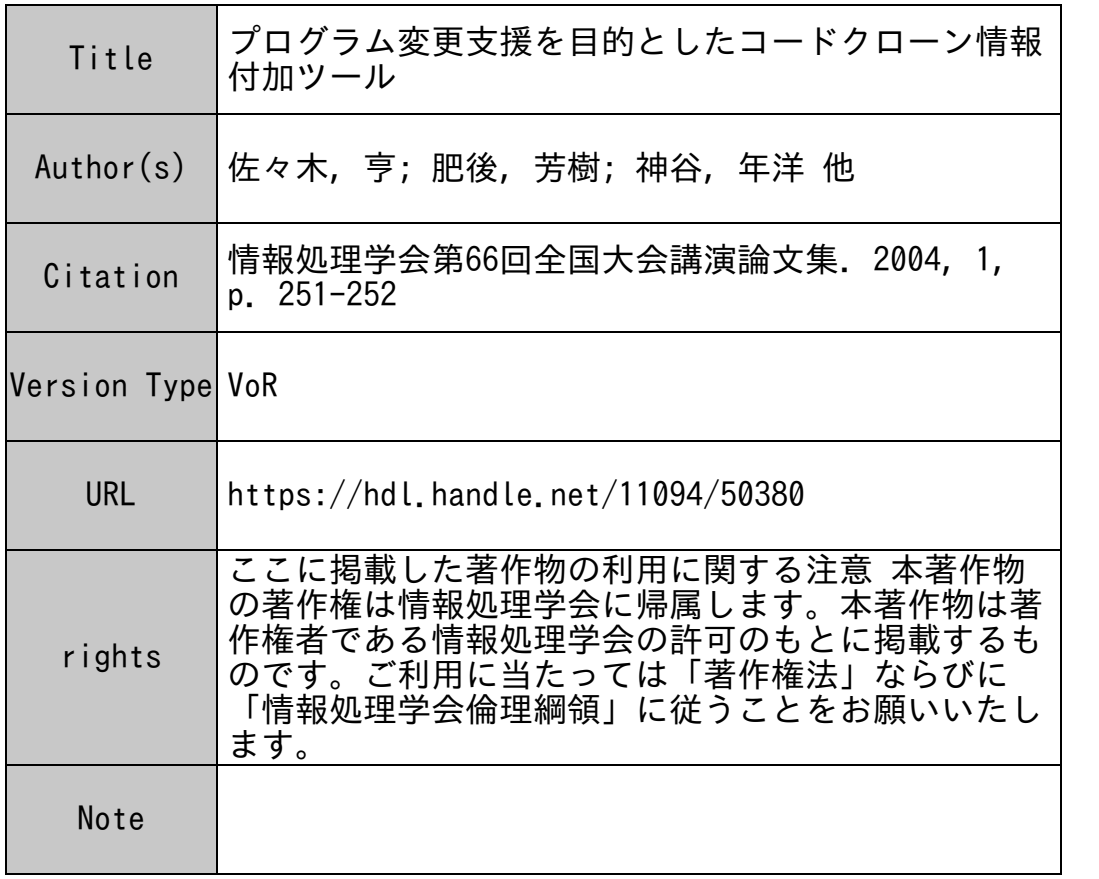

Osaka University Knowledge Archive : OUKA

https://ir.library.osaka-u.ac.jp/

Osaka University

プログラム変更支援を目的としたコードクローン情報付加ツール

佐々木 亨 | 肥後 芳樹 2 神谷 年洋 3 楠本 真二 2 井上 克郎 2  $1\,$ 大阪大学基礎工学部情報科学科  $^2\,$ 大阪大学院情報科学研究科  $^3\,$ 科学技術振興機構 さきがけ

# 1. まえがき

ソフトウェア保守を困難にする要因としてコ ードクローンがある.コードクローンとは,ソ ースコード中の間ーもしくは類似したコード片 のことで,統存のコードの「コピーとベース Jによる再利用や頻繁に用いられる同一処理 たどによってプログラム中に作りこまれる. も し,複数のコードクローンを持つコード片を修 正するならば,そのコードクローン全てに閉じ 修正を行うかどうかを確認する必要がある. し かし、全てのコードクローンに対して一貫した 確認・修正を行うことはきわめて困難である.

これまでに様々なコードクローン検出法が提 案されている [1][2]. 我々の研究グループにお いてもツール CCFinder[5]を開発したが,その出 力中,コードクローン情報はソースコードの行 番号で提示されており,当然ながら,機能追加 等のために修正されたソースコードとコードク ローン情報との間に行番号のずれが生じる. 従 って,複数街所の修正(機能追加)を一度に行 う場合にはそのずれを意識しながら作業しなけ ればならず作業効率が悪くなる.

本稿では,コードクローン情報をソースコー ド中にコメントとして付加するツールに関して 述べる.

2. コードクローン検出ツール CCFinder

コードクローン検出ツール CCFinder は、単一 又は複数のソースコード中から会コードクロー ンを検出し、コードクローンの位置情報を出力。 する.その主な特徴は以下の通りである.

- (1)ソースコードをトークン単位で直接比較する ことによりコードクローンを検出する.
- (2)コードクローン検出アルゴリズムにサフイツ クス木[3]を用いて高速化を図り、数百万行規

- Department of Informatics and Mathematical Science, School of Engineering Science, Osaka University
- (2) Yoshiki HIGO, Shinji KUSUMOTO, Katsuro INOUE Graduate School of Information Science and Technology, Osaka University
- (3) Toshihiro KAMIY A

模のシステムを実用時間で解析可能である.

- (3)実用上,意味のないコードクローン(モジュ ールの先頭にあるテーブルの初期化文の繰り 返し等)は検出しない.
- (4)複数のプログラミング含語へ対応している.
- 3. コードクローン情報付加ツール
- 3.1想定する利用状況

本ツールは,ソースコードの変更(パグ修正・ 機能追加)時の利用を想定している. 具体的には, 次の(1)~(4) 中の作業を支援する.

(1)CCFinderから得られた解析結果を基にあらか じめソースコード中にクローン情報をコメン トとして付加しておく.コメントにはクロー ンクラス (クローンの同値類[4]) 毎に一意に 付けた IDを利用する.

(2)変受箇所を特定し,変更を行う

- (3)変更笛所のコメントを調べ,コメント中のク ローンクラス IDをたどって,そのクローン全 てに対して,変更が必要であるか検討し,必 要であれば変更する.
- (4)全ての必要箇所に対して検討・変更を行った 後で,不要となったコメントを除去する.
- 3.2ツールの概要
- 3.1で述べた利用状況に対する支援を実現する ために以下の 4つの機能が実装されている.
- (1)コメント追加機能
	- クローンの位置情報をコメントとして,ソー スコードに付加する(ただし,編集するための 時的なファイルを作り,元のファイルには 追加しない).
- (2)ファイルオープン機能
- コメントを追加したファイルを編集するため にエディタを開く.
- (3)コメント除去機能
- 不婆となったコメントを,クローンクラスの IDを指定して除去する.複数を同時に除去す ることも,クローン情報に関する全コメント を除去することもできる.
- (4)ファイルコピー機能
	- 編集用の一時的ファイルの変更を元のファイ ルに反狭するために,全コメントを除去した のちにコピーする.

Code clone information addition tool for software maintenance (1) Toru SASAKI

PRESTO, Japan Science and Technology Agency

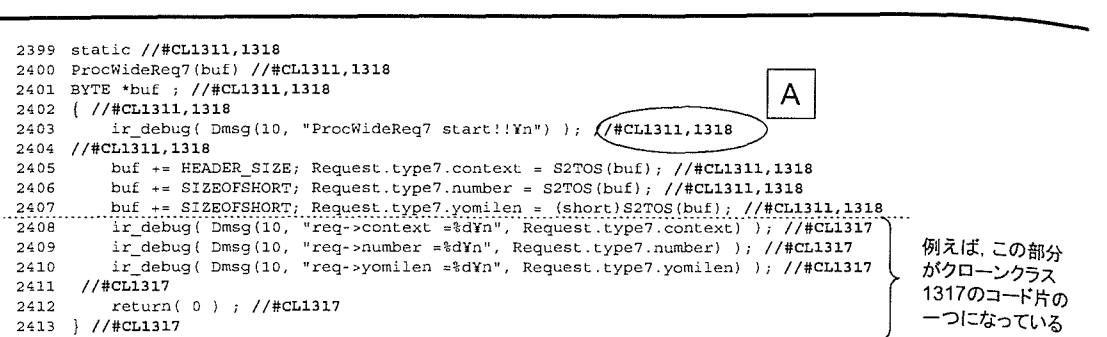

図1 実行例 コメント追加後のソースコード

#### 4. 適用例

疑似デバッグにより本ツールの適用例を示す. ここでは日本語入力システム「かんな」[6]のバ ージョン 3.6 3.6p1 の聞でのセキュリティ問 題の修正を例題とした.この修正は,バッファ のオーバーフローを調べる処理の追加で、1ファ イル全 20箇所に同じ修正を行っている.

まず、「かんな」のバージョン 3.6 の全ソー スコード(92 ファイル,約9万行)に対して本ツ ールでクローン情報をコメントとして追加した. この処理には約3秒の実行時間を要した. コメ ント追加後のソースコードの一部を図 1 に示す. 図 1 の太字で示される箇所が本ツールの機能に よって追加されたコメントである. 例えば A の 箇所の場合,この行がクローンクラス 1311 と 1318に含まれることを意味している.

次に, 図 1 のソースコード中の A の次行に上 述のバッファオーバーフロー検査処理を追加す る.具体的には以下の 2行が挿入される.

## if(Request.type7.datalen!=SIZEOFSHORT\* 3)  $return(-1)$ ;

この修正によりソースコードの行番号は変化し てしまうが,コードクローン情報をコメントと して追加しているため,他のコードクローンに 対して修正を行いたい場合にも行番号のずれを 意識せずに済む.他の修正筒所を探すときには 付近にあるコメントのクローンクラス 1D を手が かりとすればよい.この例の場合,この関数中 には 1311 1317, 1318 という 3つのクローンクラ スがあることがわかるので,そのクローンクラ スを含む他の箇所に対しでも修正処理の追加の 是非を検討する必要がある.

最後に,あるクローンクラスに対する修正を 終えた時点で,あるいはすべての修正を終えた 時点で,コメント除去機能により不要になった クローンクラスのコメントを除去すればよい.

## 5. 考察

本ツールを利用することで,複数箇所の修正 を一度に行いたい場合に、修正によるコードヶ ローン情報とソースコードとの間の行番号のず れを意識せずに作業できることがわかる.

また, grep 等の検索ツールで修正箇所を探す 場合には、ユーザが明示的に検索対象のコード 片を指定する必要があり,結果がユーザの能力 に依存すると考えられるが、本ツールの場合は 指定する必要がないので,そのような心配はな いと期待される.

### 6. まとめと今後の課題

本稿では,ソフトウェア保守支援を目指した コードクローン情報付加ツールについて述べた. 今後の課題としては,実際の保守現場での適用 と評価が考えられる.

#### 文献

- [JJ M. Balazinska, E. Merlo, M. Dagenais, B. Lague. and K. Kontogiannis,"Measuring Clone Based Reengineering Opportunities", Proc. of METRICS99, 1999, 292-303.
- [2J 1. D. Baxter, A. Yahin, L. Moura, M. Sant' Anna, and L. Bier, "Clone Detection Using Abstract Syntax Trees", Proc. of ICSM98, 1998, 368-377.
- [3] D. Gusfield, Algorithms on Strings, Trees. and Sequences, Cambridge University Press, 1997.
- [4] 井上克郎, 神谷年洋, 楠本真二, "コードクローン検 出法コンビュータソフトウェア, vol. 18, no.5, pp.47-54. 2001.
- [5] T. Kamiya, S. Kusumoto, and K. Inoue, "CCFinder:A multilinguistic token-based code clone detection system for large scale source code", IEEE Trans. on Softw. Eng., 2002, 28(7): 654-670
- [6J 日本語入力システム「かんな」 http://canna.sourceforge.jp/